# **Программное обеспечение «Модуль управления данными наблюдений АДМС «ИНЕЙ»**

Инструкция по установке экземпляра программного обеспечения

# Содержание

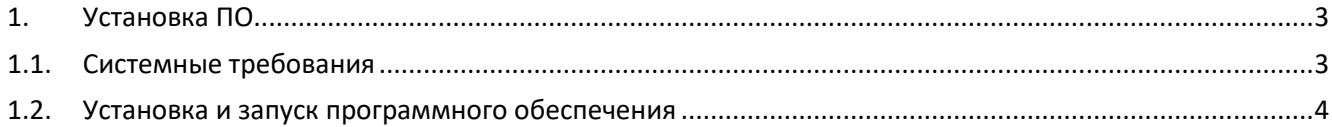

## <span id="page-2-0"></span>**1. Установка ПО**

### <span id="page-2-1"></span>**1.1. Системные требования**

ПО **«Модуль управления данными наблюдений АДМС «ИНЕЙ»** поставляется заказчику в составе автоматической дорожной метеорологической станции «ИНЕЙ» Правообладателя ПО **«Модуль управления данными наблюдений АДМС «ИНЕЙ»** и может устанавливаться на компьютеры, в том числе промышленные, под управлением операционной системы Linux.

Встроенное программное обеспечение **«Модуль управления данными наблюдений АДМС «ИНЕЙ»** может функционировать на промышленном компьютере (ПК), имеющем следующие технические характеристики:

#### **Интерфейс устройства**

- Интерфейс Ethernet  $-1$  шт.
- Интерфейс  $RS485 1$  шт.
- Интерфейс  $RS232 1$  шт.
- Интерфейс  $RS485/RS232 1$  шт.
- Интерфейс 1Wire 1 шт.
- Интерфейс  $\text{USB} 1$  шт.

### **Разъемы устройства**

- Разъемы mPCIe  $-2$   $\text{III}$ .
	- − Wi-Fi
	- − 3G/LTE
- Разъем HDMI
- Разъем для подключения GSM-антенны

## **Потребляемая мощность**

- Питание: DC 9-30B:
- Мощность: 1.56-2.8 Вт

#### **Системные характеристики**

- Процессор: ВСМ2837 на базе Raspberry Pi СМ3
- ЦПУ: 4-ядерный x64 ARM v8 Cortex-A53 1.2 MHz
- **O3Y: 1024 MB RAM**
- Flash:  $4/8/16/32$  GB eMMC

#### **Поддержка протоколов**

- Modbus
- MQTT
- ProfNet
- LoRaWAN
- OPC UA

Поддерживаемые веб-серверы

- Apache HTTP
- $\bullet$  NGINX

#### <span id="page-3-0"></span> $1.2.$ Установка и запуск программного обеспечения

Для установки и запуска встроенного программного обеспечения «Модуль управления данными наблюдений АДМС «ИНЕЙ» на компьютере должна быть установлена операционная система семейства Linux, например, Ubuntu, Debian, Fedora, Raspbian.

Далее инструкция по установке экземпляра ПО описана на примере установки на операционную систему Raspbian

Распаковать архивы с использованием одним из имеющихся архиваторов.

Далее необходимо на компьютере, на который производится установка ПО:

- 1. Обновить список и пакеты в системе: sudo apt update & & sudo apt -y upgrade
- 2. Установить программное обеспечение для работы sudo apt -y install openypn hostapd dnsmasq default-jdk ntp ntpdate
- 3. Создать необходимые для работы директории. sudo mkdir -p/opt/frost/back/{tmp, keystore}
- 4. Создать ssl сертификат. sudo keytool -genkeypair -alias pi -keyalg RSA -keysize 2048 -storetype PKCS12 -keystore/opt/frost/back/keystore/frost.p12
- 5. Загруженные выше по ссылке файл frost-back.jar и директорию mib перенести на компьютер, на который устанавливается ПО (например, по протоколу sftp).
- 6. Переместить загруженные файлы на компьютере в директорию /opt/frost/back. sudo mv ./frost-back.jar /opt/frost/back && sudo mv ./mib /opt/frost/back

7. В директории /etc/systemd/system необходимо создать файл frost-back.service следующего вида:

*[Unit] Description=frost-back After=syslog.target*

*[Service] User=root*

*ExecStart=/usr/lib/jvm/java-11-openjdk-armhf/bin/java -jar /opt/frost/back/frostback.jar Environment="ACTIVE\_PROFILE=prod"*

*Environment="JWT\_TOKEN\_TEST\_MODE\_1YEAR\_LIFETIME=true"*

*Environment="LOGS\_FOLDER=/opt/frost/back/logs/" Environment="LOG\_LEVEL=DEBUG"*

*Environment="DEFAULT\_USER=system" Environment="DEFAULT\_PASSWORD=1"*

```
Environment="SERVER_PORT_HTTP=80"
Environment="SERVER_PORT_HTTPS=443"
Environment="KEY_STORE=/opt/frost/back/keystore/frost.p12"
Environment="KEY_PASS=*** пароль, который вводили при создании ssl
сертификата ***"
Environment="KEY_ALIAS=pi"
Environment="SERVER_SSL_ENABLED=true"
```

```
Environment="CONFIGURATION_BACKUP_PATH=/opt/frost/back/configurati
on-backup/"
Environment="BUFFER_BACKUP_PATH=/opt/frost/back/buffer-backup/"
Environment="BUFFER_BACKUP_FILE=/opt/frost/back/buffer-
backup/backup.json"
Environment="BUFFER_BACKUP_FILE_TRAFFIC=/opt/frost/back/buffer-
backup/backup_traffic.json"
Environment="VIDEO_PATH=/opt/frost/back/video/"
Environment="MIB_PATH=/opt/frost/back/mib/"
```
*Environment="UPDATE\_REVISION=rev"*

*Environment="UPDATE\_TEMP\_FOLDER=/opt/frost/back/tmp"*

```
Environment="CONFIGURATION_DB_URL=jdbc:h2:file:/opt/frost/back/datab
ase/configuration;MODE=PostgreSQL;AUTO_SERVER=TRUE"
Environment="CONFIGURATION_DB_USERNAME=sa"
Environment="CONFIGURATION_DB_PASSWORD=password"
```

```
Environment="OBSERVATION_DB_URL=jdbc:h2:file:/opt/frost/back/database/
observation;MODE=PostgreSQL;AUTO_SERVER=TRUE"
Environment="OBSERVATION_DB_USERNAME=sa"
Environment="OBSERVATION_DB_PASSWORD=password"
```
*Environment="DEFAULT\_STORAGE\_PERIOD\_DAYS=35"*

*SuccessExitStatus=143 TimeoutStopSec=30 Restart=always RestartSec=5*

*[Install] WantedBy=multi-user.target*

- 8. Включить программное обеспечение **«Модуль управления данными наблюдений АДМС «ИНЕЙ»** как службу: *sudo systemctl enable frost-back.service*
- 9. Запустить программное обеспечение **«Модуль управления данными наблюдений АДМС «ИНЕЙ»:** *sudo systemctl start frost-back*

Проверить статус: *sudo systemctl status frost-back*

ПО «Модуль управления данными наблюдений АДМС «ИНЕЙ» отдельно не эксплуатируется, поэтому его работа описана в документации на программное обеспечение.